## **Guide d'utilisation et restriction d'usage de la cartographie dynamique relative au zonage des secteurs soumis aux obligations légales de débroussaillement**

## Restriction d'usage :

Attention, cette cartographie a été établie à partir des couches " *Vegetation* " et " *Bati* " de la BDTopo de l'IGN, purgée des massifs boisés et zones de garrigues inférieurs à 4 ha ainsi que des bandes boisées inférieures à 50 mètres. Les données de référence datent de 2016 pour la végétation et 2014 pour le bâti.

Les changements dans la nature de l'occupation du sol intervenus depuis cette date et le type d'essences d'arbres présents ne sont pas pris en compte. Cette cartographie est issue d'une modélisation géométrique, aussi, pour un usage au titre d'un contrôle des obligations légales de débroussaillement ou d'un dimensionnement en eau au titre de la DECI, cette cartographie nécessite une actualisation par rapport à la réalité sur le terrain.

Cette carte ne doit pas être utilisée en dessous de l'échelle : 1/5 000ième. Elle est fournie à titre informatif et non règlementaire.

## Guide d'utilisation :

Vous pouvez zoomer ou vous déplacer sur la carte de 2 manières.

1) en utilisant les outils de zoom  $\bigoplus$   $\bigoplus$  ou l'outil de déplacement

2) en utilisant la localisation parcellaire (bandeau de droite)

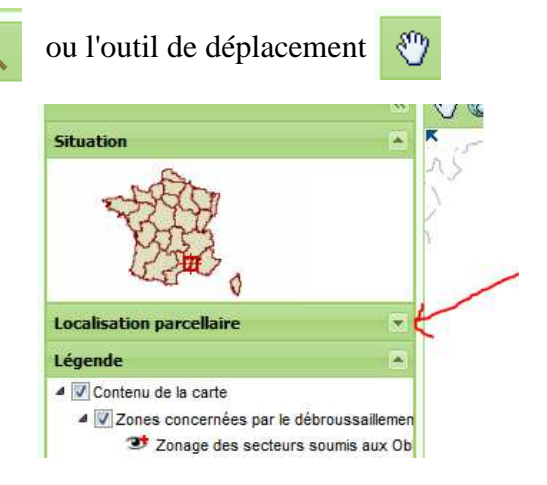

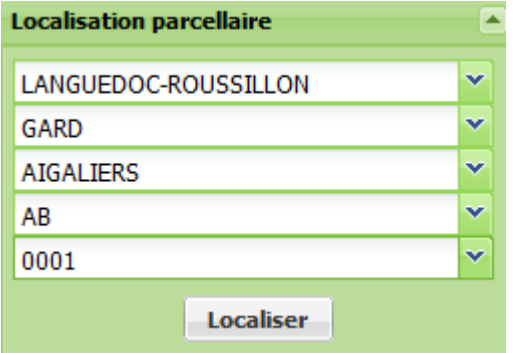

Saisir grâce au menu déroulant :

- l'ex-Région Languedoc-Roussillon
- le département du Gard
- la commune concernée
- la section cadastrale
- le n° de la parcelle

Affichage des couches :

- La couche de limite administrative du département s'affichent automatiquement.
- La couche relative au contour parcellaire s'affiche automatiquement entre les échelles 1/10 000 et 1/2500.
- La couche relative aux périmètre des OLD s'affiche automatiquement entre les échelles 1/50 000 et 1/2500.
- Les couches relatives aux photographies aériennes et scan IGN ne s'affichent que si vous décocher le symbole suivant  $\infty$

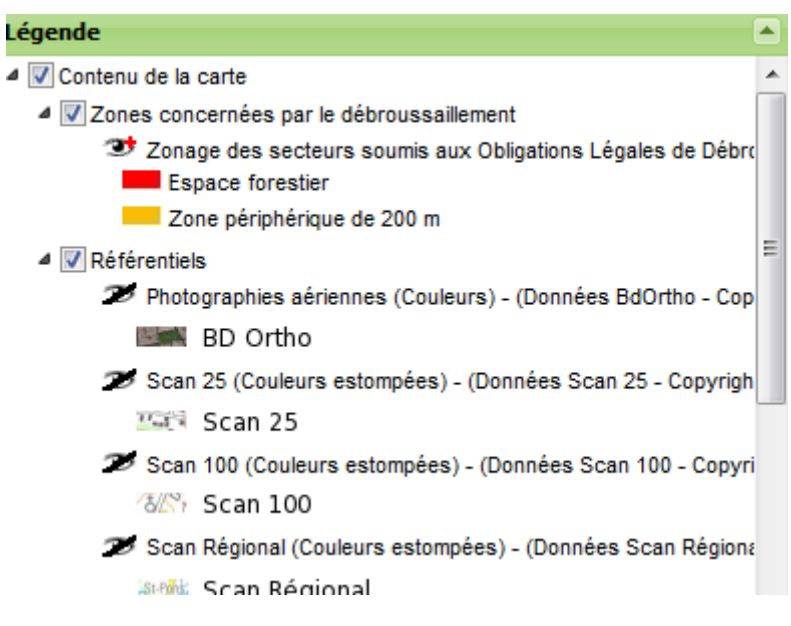

**Attention, en dessous d'un seuil de zoom de 1/2500, aucun couche ne s'affiche.** 

**Aussi, si le zoom est trop important, ou si la recherche en utilisant** *la localisation parcellaire* **conduit à un affichage inférieur au 1/2500, alors, il sera nécessaire de dézoomer au moyen de l'outil de zoom**  $\alpha$ **, ou en choisissant une échelle adaptée dans l'outil d'échelle proposé** : 1/5,000